#### Fingerprinting Instructions for All School-based Field Experiences

Direct questions to: Student Resource Office education@uccs.edu 719-255-4996

STEP 1: To be issued a one-time payment authorization code for your fingerprinting appointment please email <a href="mailto:education@uccs.edu">education@uccs.edu</a> the following information.

- First and last name
- Student ID number
- Personal and UCCS email
- Phone number

\*THE AUTHORIZATION CODE IS YOUR FORM OF PAYMENT. IN ORDER TO PAY FOR YOUR FINGERPRINTING APPOINTMENT PLEASE CONTACT THE STUDENT RESOURCE OFFICE TO ISSUE YOU A ONE TIME PAYMENT CODE\*

Please note – the SRO can NOT issue reimbursements for fingerprinting appointments.

## **BEFORE** you get fingerprinted:

Create a permanent eLicensing account on Colorado Department of Education: (critical step; your fingerprints are tied to this account)

http://www.cde.state.co.us/cdeprof/studentteaching

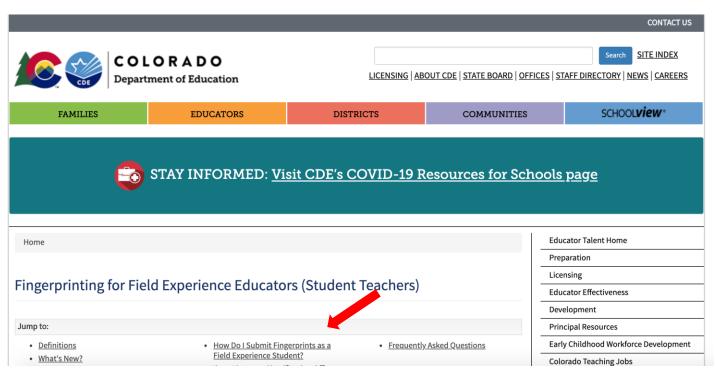

1) Scroll down to

"How Do I Submit Fingerprints as a Field Experience Student"

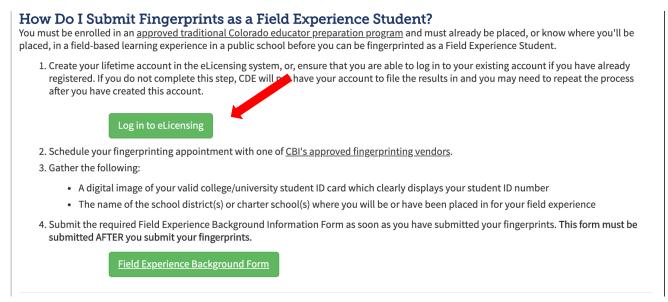

2) Create your lifetime account with CDE using your **Legal Name** as it appears on your government-issued photo ID (Driver's license, passport, military ID, etc.) Student ID is NOT acceptable.

#### **NEXT:** REGISTER ONLINE FOR FINGERPRINTING

#### Go to identogo.com

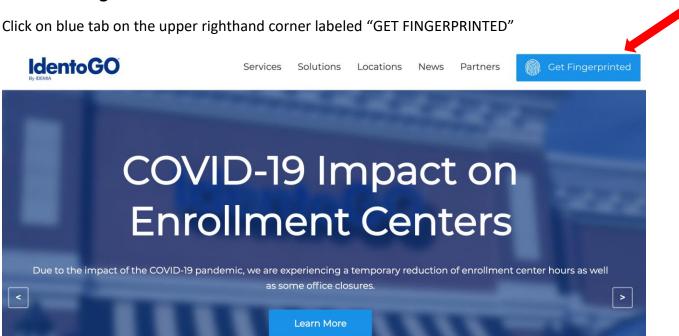

Scroll down and find "Fingerprinting Service by State" and select "Colorado" in the drop down arrow.

Select "Go"

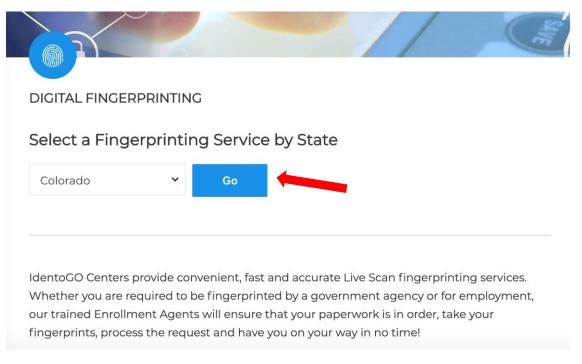

Scroll down to "Enrollment Services (Select an option below to get started)"
Select "Digital Fingerprinting"

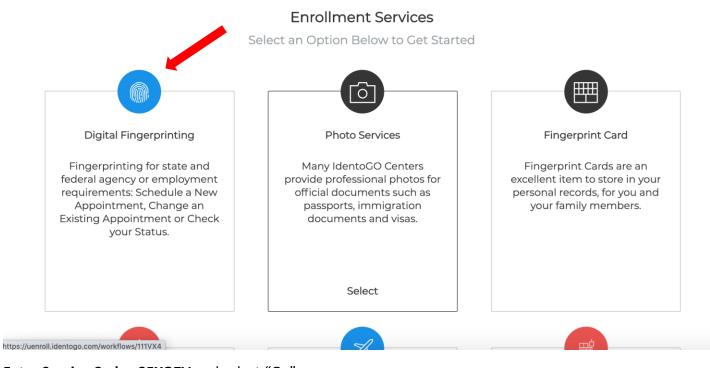

Enter Service Code: 25YQZV and select "Go"

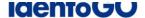

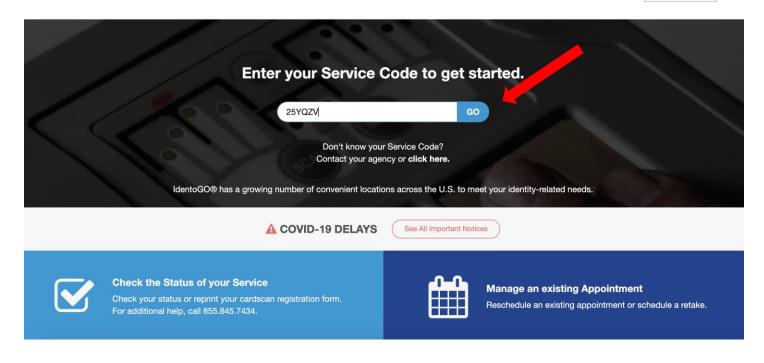

Click on Schedule or Manage Appointment.

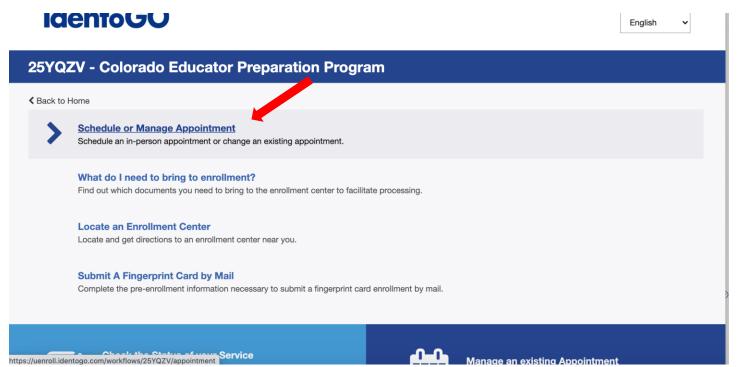

Complete information to register.

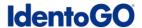

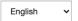

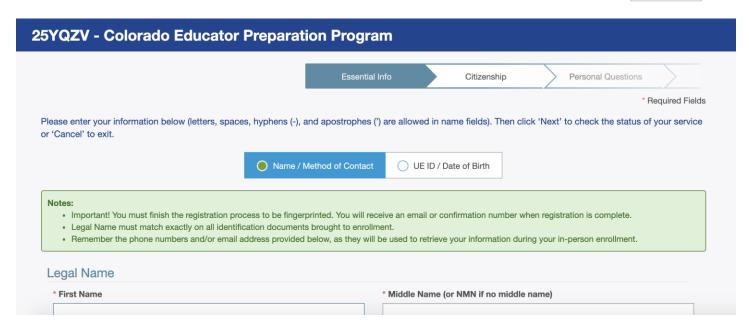

Once you reach "Personal Questions" make sure to select "Yes" for the question "Do you have an Authorization Code (Coupon Code) that you will be using as a method of payment". The Student Resource Office (SRO) will issue a one time payment code to you when you provide your student ID number, email, and phone number to them in the form of an email to <a href="mailto:education@uccs.edu">education@uccs.edu</a>.

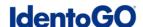

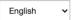

|                                                                                                    | Essential Info          |          | Citizenship           | Pers           | onal Questions | Perso | onal Info | Addre | ess              |
|----------------------------------------------------------------------------------------------------|-------------------------|----------|-----------------------|----------------|----------------|-------|-----------|-------|------------------|
| Please ans                                                                                                    | swer the questions belo | ow. Then | click 'Next' to conti | nue or 'Cancel | ' to exit.     |       |           |       | * Required Field |
| * Have you ever used an alias?                                                                                                    |                         |          |                       |                |                |       | ○ Yes     | ● No  |                  |
| * Is your mailing address the same as your residential address?                                                                                                    |                         |          |                       |                |                |       | Yes       | ● No  |                  |
| * Do you have an Authorization Code (Coupon Code) that you will be using as a method of payment?  NOTE: Please have Authorization Code available to enter on the website later in the scheduling process. |                         |          |                       |                |                |       | Yes       | O No  |                  |

Use Authorization Code and select "Next"

## **IdentoGO**

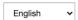

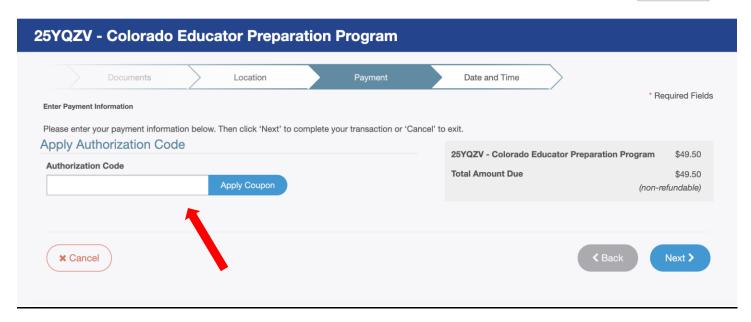

(\*Authorization Codes are assigned by the SRO--Student Resource Office)

There are two Identogo locations in Colorado Springs.

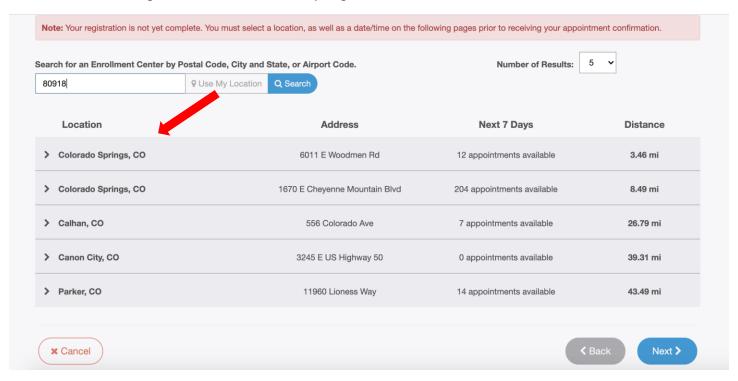

Complete registration; screen shot order number and appointment date and time and send to <a href="mailto:education@uccs.edu">education@uccs.edu</a> as confirmation of appointment.

\*THE AUTHORIZATION CODE IS YOUR FORM OF PAYMENT. IN ORDER TO PAY FOR YOUR FINGERPRINTING APPOINTMENT PLEASE CONTACT THE STUDENT RESOURCE OFFICE TO ISSUE YOU A ONE TIME PAYMENT CODE\*

### **THIRD:** Fingerprinting Appointment:

At Fingerprinting appointment you must have your government-issued photo ID card with you and your order ID from your registration. You will receive an electronic receipt, but you can also ask for a hard copy receipt when fingerprinting is done. A copy of this receipt needs to be submitted to the Student Resource Office in the College of Education.

# **AFTER** Fingerprinting:

Go to the College of Education website → <a href="https://coe.uccs.edu/student-resource-office/fingerprints">https://coe.uccs.edu/student-resource-office/fingerprints</a> → Student Resource Office → Fingerprinting

1) Scroll down and select the "Upload Receipts Here" tab

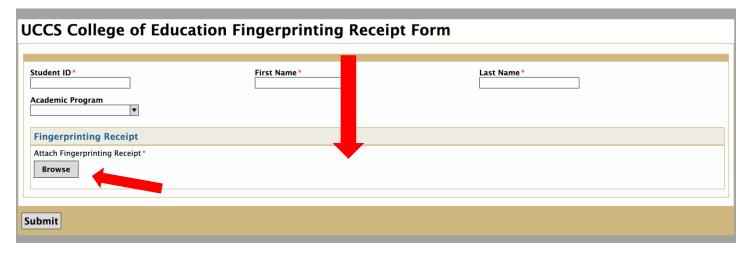

- 2) Please fill out the form to include your Student ID, First and Last Name, and upload a copy of your receipt from the email you received from Identogo. Alternatively, you may scan (or take a picture) and upload a copy of the paper receipt given to you during your fingerprinting appointment.
- 3) Go back to CDE website to your permanent account to fill out your <u>Field Experience</u>

  <u>Background Information Form</u>. Choose districts to which you are assigned or hope to be assigned. This allows districts to verify your fingerprint information.